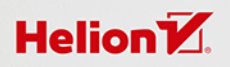

## PIERWSZE KROKI W PROGRAMOWANIU

Zacznij<br>od Pythona

 $-1$   $-1$   $\times$ 

Zofia<br>Matusiewicz

 $self.title = learn$ self.subtitle = python self.paragraph = everyday python, "everyday")

(self, name, age, gender): lass Learning:

Wszelkie prawa zastrzeżone. Nieautoryzowane rozpowszechnianie całości lub fragmentu niniejszej publikacji w jakiejkolwiek postaci jest zabronione. Wykonywanie kopii metodą kserograficzną, fotograficzną, a także kopiowanie książki na nośniku filmowym, magnetycznym lub innym powoduje naruszenie praw autorskich niniejszej publikacji.

Wszystkie znaki występujące w tekście są zastrzeżonymi znakami firmowymi bądź towarowymi ich właścicieli.

Autorka oraz Helion SA dołożyli wszelkich starań, by zawarte w tej książce informacje były kompletne i rzetelne. Nie biorą jednak żadnej odpowiedzialności ani za ich wykorzystanie, ani za związane z tym ewentualne naruszenie praw patentowych lub autorskich. Autorka oraz Helion SA nie ponoszą również żadnej odpowiedzialności za ewentualne szkody wynikłe z wykorzystania informacji zawartych w książce.

Redaktor prowadzący: Szymon Szwajger

Grafika na okładce została wykorzystana za zgodą Shutterstock.com

Helion SA ul. Kościuszki 1c, 44-100 GLIWICE tel. 32 231 22 19, 32 230 98 63 e-mail: helion@helion.pl WWW: http://helion.pl (księgarnia internetowa, katalog książek)

Drogi Czytelniku! Jeżeli chcesz ocenić tę książkę, zajrzyj pod adres http://helion.pl/user/opinie/zcpyth Możesz tam wpisać swoje uwagi, spostrzeżenia, recenzję.

ISBN: 978-83-283-5820-1

Copyright © Helion SA 2020

Printed in Poland.

- [Kup książkę](https://helion.pl/rf/zcpyth)
- 
- $\cdot$  Oceń książkę • Oceń książkę
- 
- Kulture internetowal • Lubię to! » Nasza społeczność

## **Spis treści**

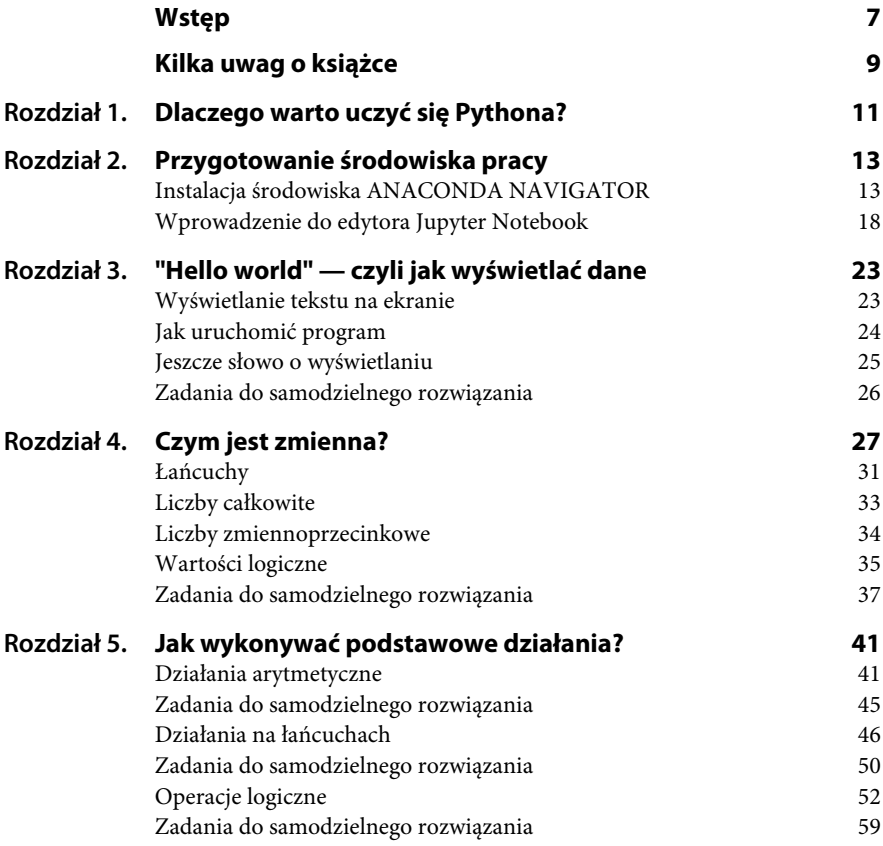

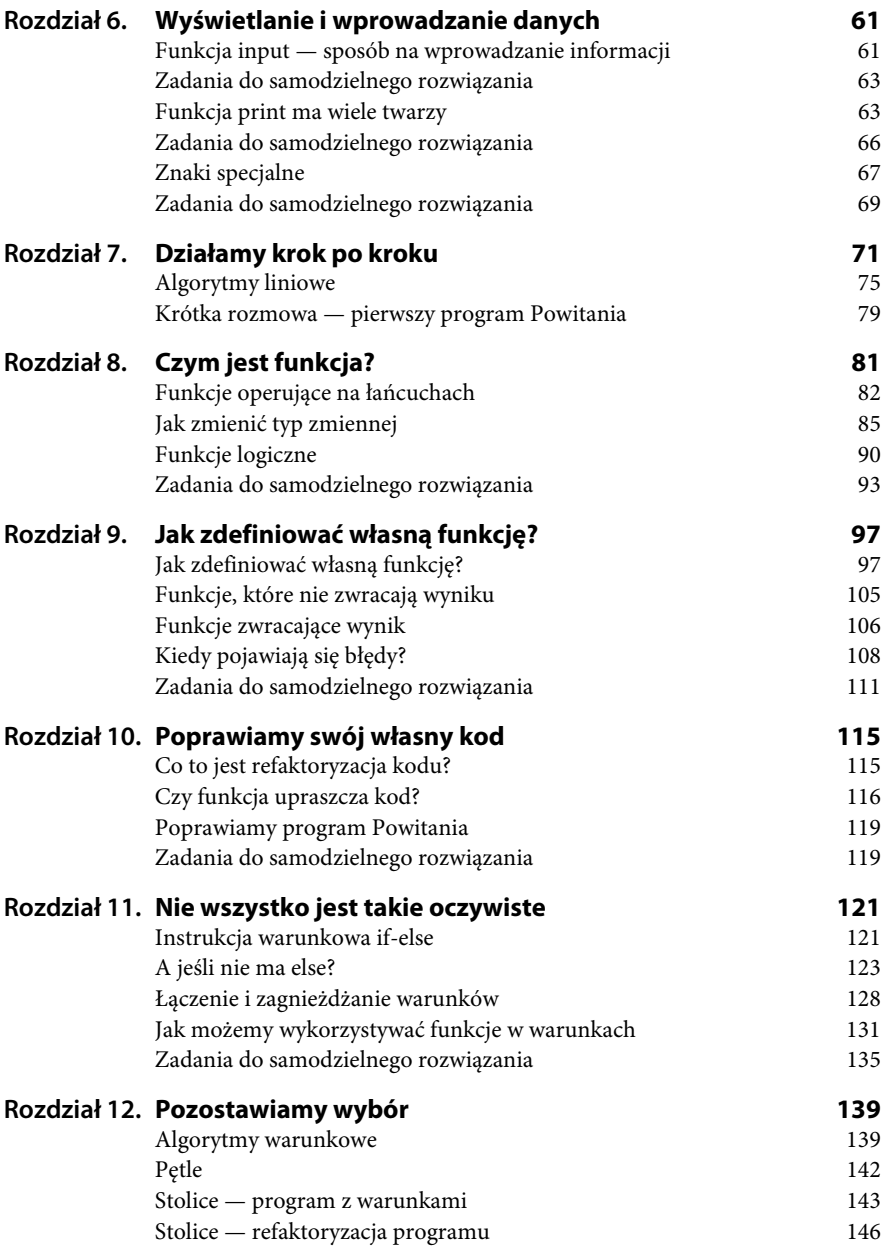

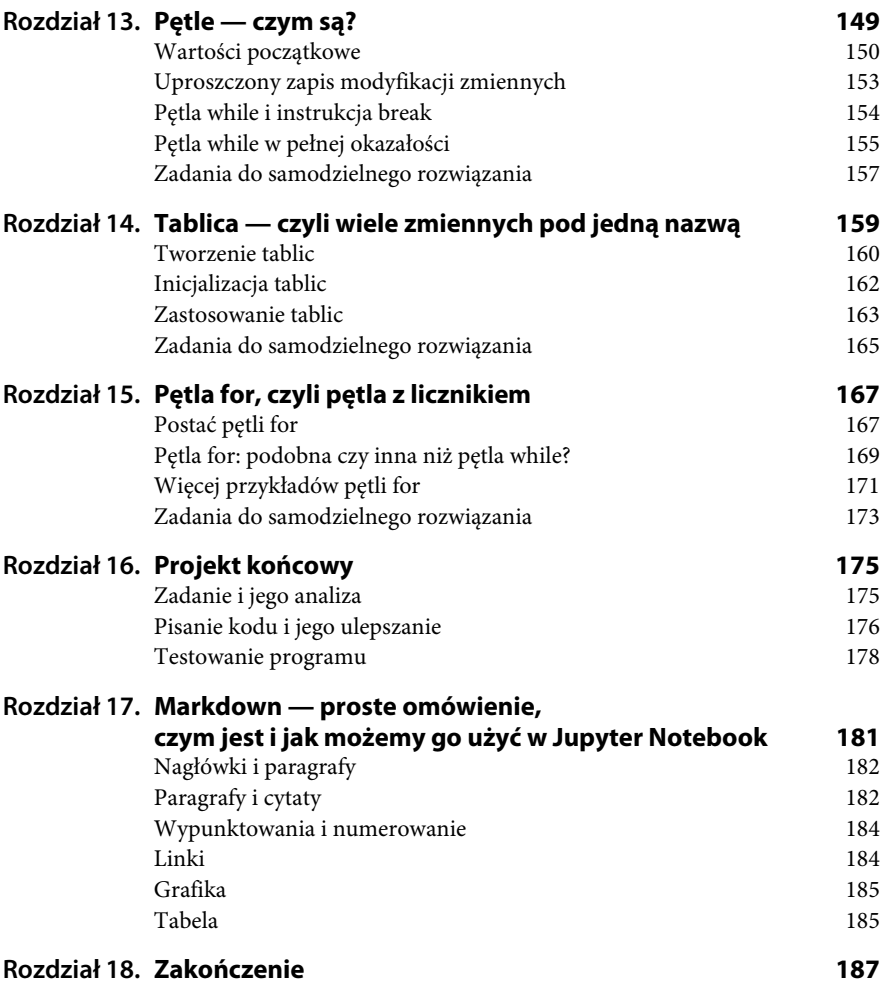

## Rozdział 4. **Czym jest zmienna?**

Umiesz już wyświetlać pewne informacje, ale ile razy można wypisywać te same teksty na ekranie? W sumie jeśli chcemy coś policzyć, to łatwiej włączyć kalkulator, a jeśli napisać, to przynajmniej notatnik. Czyż nie? Tak, masz rację. Dlatego program powinien być bardziej uniwersalny. Musi mieć jakiś ciekawy cel. Dojdziemy do tego krok po kroku. Kolejnym krokiem w tym kierunku jest wykorzystanie bytu, który nazywamy **zmienną**.

Być może ta nazwa kojarzy Ci się (słusznie) z matematyką, a z matematyką jest tak, że nie każdy ją lubi. Nie przejmuj się jednak. Mam nadzieję, że następująca analogia pomoże Ci zrozumieć pojęcie zmiennej. Rozwiązując zadanie z tekstem zaczynamy od wypisania szukanej, np. *x — ilość jabłek w koszyku*. Zmiennej *x* (bo to ona jest w tym przypadku zmienną) potrzebujemy do wykonania pewnych operacji, rozwiązywania równań, opisania wyniku.

Podobnie jest w programowaniu. Żebyśmy mogli wykonywać różne operacje, potrzebujemy zmiennych. W matematyce musimy na początku opisać, czym jest zmienna, zaś w programowaniu musimy mieć zarezerwowane takie miejsce w pamięci komputera, w którym będzie przechowywany aktualny stan wiedzy o zawartości zmiennej.

W programie może być zdefiniowanych bardzo wiele zmiennych — i to różnego typu. Oznacza to, że zmienne mogą przechowywać dane, które będą tekstem, liczbą całkowitą lub rzeczywistą (tzn. zmiennoprzecinkową), jedną z wartości logicznych — prawda lub fałsz.

W języku C++ w momencie tworzenia zmiennej trzeba podać jej typ, czyli wskazać, jakie dane będzie przechowywać. W Pythonie — nie. Zmienna może także zmieniać swoje typy, o czym powiemy za chwileczkę raz jeszcze. Po podaniu nazwy zmiennej przypisujemy jej wartość, a typ ustala się sam (dynamicznie).

Abyśmy mogli "dogadać się" z komputerem, o którą zmienną chodzi nam w danym momencie, musimy je w naszym programie ponazywać.

Prawidłowe nazwy zmiennych muszą spełniać pewne warunki:

- mogą składać się z następujących znaków: liter, podkreślnika (\_) oraz cyfr,
- poszczególnych znaków nie oddzielamy spacjami,
- ◆ wielkość liter ma znaczenie,
- możemy używać cyfr pod warunkiem, że cyfra nie jest pierwszym znakiem w nazwie zmiennej.

Wybiegnijmy nieco do przodu i zobaczmy, jak wygląda działanie na zmiennych w programie. Przy okazji zwróć uwagę, że wyświetlając zmienną, nie używamy cudzysłowu.

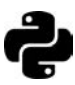

**Przykład 1.** Nazwy zmiennych powinny sugerować, do czego będą służyć. Tutaj zmienna przechowuje liczbę, zatem jej nazwa to *liczba1* (bez spacji):

```
liczba1 = 3print(liczba1)
```
Jak widzisz, do zmiennej przypisujemy konkretną wartość, podając najpierw nazwę zmiennej, następnie wpisując znak równości, a na końcu wartość, którą chcemy przypisać (liczba1 = 3). Kiedy to zrobimy, możemy odwoływać się do wartości zmiennej poprzez jej nazwę (print(liczba1)).

Oto wynik działania tego kodu:

```
Użycie spacji w nazwie zmiennej spowoduje błąd:
```

```
liczba 1 = 3print(liczba 1)
```
3

Wynik działania to tym razem komunikat o błędzie:

```
File "<ipython-input-8-bfc16c774722>", line 1
liczba 1 = 3
```
 $\lambda$ 

SyntaxError: invalid syntax

Jeśli potrzebujemy, aby nazwa zmiennej składała się z wielu wyrazów, to każdy z nich oddzielamy podkreślnikiem, czyli znakiem "":

```
stolica_twojego_kraju = "Warszawa"
print(stolica_twojego_kraju)
```
Wynik działania:

Warszawa

Zamiast tego, możemy zaczynać poszczególne wyrazy (oprócz pierwszego) wielką literą (to tzw. *notacja camelCase*):

```
stolicaTwojegoKraju = "Warszawa"
print(stolicaTwojegoKraju)
```
Wynik działania jest oczywiście taki sam:

Warszawa

Zmienne, w których nazwach choć jedna litera jest różna, są uważane za różne (pamiętaj, że rozróżniamy także duże i małe litery):

```
kot = "dachowiec"
Kot = "Rudy"print(kot)
print(Kot)
```
Wynik działania:

dachowiec Rudy

Jak widzisz, kot i Kot to dwa różne koty!

Nazwa zmiennej może wprawdzie zwierać polskie znaki, jednakże lepiej ich nie stosuj. My też zazwyczaj nie będziemy tego robić, ten przykład jest pod tym względem wyjątkowy:

```
imię = "Janek"
print(imię)
```
Wynik działania:

Janek

Jak już widziałeś w przykładzie z kotem, zmiana wielkości liter w nazwie zmiennej jest przyczyną wielu błędów:

```
imie = "Janek"
print(Imie)
```
Wynik działania:

```
NameError Traceback (most recent call last)
<ipython-input-5-adf79d1ad46f> in <module>
1 imie = "Janek"
----> 2 print(Imie)
NameError: name 'Imie' is not defined
```
Błędy wykonania programu powoduje także zrobienie literówki w nazwie zmiennej. Poniżej utworzyliśmy zmienną imię (po raz kolejny zatem zastosowaliśmy polski znak — to naprawdę ostatni raz), a w instrukcji print próbujemy odwołać się do zmiennej imie, która w naszym programie nie istnieje:

```
imię = "Janek"
print(imie)
```
Wynik działania potwierdza wystąpienie błędu:

```
NameError Traceback (most recent call last)
<ipython-input-5-adf79d1ad46f> in <module>
    1 imię = "Janek"
----> 2 print(imie)
NameError: name 'imie' is not defined
```
W Pythonie ta sama zmienna może być redefiniowana, czyli raz być liczbą, a innym razem tekstem:

```
moja = 3print(moja)
moja = "trzy"
print(moja)
```
Wynik działania:

```
3
trzy
```
Użycie niedozwolonego znaku w nazwie zmiennej spowoduje błąd:

```
jakas!zmienna = 3
```
Wynik działania:

```
File "<ipython-input-8-bfc16c774722>", line 1
jakas!zmienna = 3
\hat{\phantom{1}}SyntaxError: invalid syntax
```
Typ zmiennej można sprawdzić używając funkcji type, podając jej nazwę zmiennej — zgodnie ze składnią type(nazwaZmiennej), przy czym zamiast nazwaZmiennej wpisujemy, oczywiście, nazwę zmiennej, której typ chcemy sprawdzić*.*

Dla tekstu, liczb i wartości logicznych mamy odpowiednie, następujące typy: **str** (tekst), **int** i **float** (liczby) oraz **bool** (wartości logiczne).

```
tekst = "Ja"
calkowita = 7
rzeczywista = 2.3
logiczna = True
print(type(tekst))
print(type(calkowita))
print(type(rzeczywista))
print(type(logiczna))
```
Wynik działania:

```
<class 'str'>
<class 'int'>
<class 'float'>
<class 'bool'>
```
### **Łańcuchy**

Upraszczając nieco, można powiedzieć, że łańcuch (ang. *string*) to tekst. Znaki mają swoją kolejność, a cały łańcuch długość. W C++ jest oddzielny typ na jeden znak, a w Pythonie — nie. Jeden znak to tylko łańcuch o długości jednego znaku.

**Łańcuchy możemy przede wszystkim wprowadzać i wyświetlać** (o czym będzie powiedziane bardziej szczegółowo w następnym rozdziale).

Wyświetlmy przykładowy tekst, używając zmiennej:

```
mojTekst = "Jak się czujesz?"
print(mojTekst)
```
Oto wynik działania tego kodu:

Jak się czujesz?

Możemy też to zrobić, jak widziałeś to już wcześniej, bez używania zmiennej:

```
print ("Jak się czujesz?")
```
Wynik działania jest taki sam:

Jak się czujesz?

**Łańcuchy możemy łączyć**. Używamy do tego operatora "+":

```
powitanie = "Cześć, jak się masz "
imie = "Piotrek"
powitanieSpersonalizowane = powitanie + imie
print(powitanieSpersonalizowane)
```
Wynik działania:

Cześć, jak się masz Piotrek

Zauważ, że na końcu zmiennej powitanie, przed zamknięciem cudzysłowu, wpisaliśmy spację. Gdybyśmy tego nie zrobili, w wyniku połączenia łańcuchów powitanie i imie otrzymalibyśmy ciąg wynikowy w postaci:

Cześć, jak się maszPiotrek

**Możemy wyświetlać pojedyncze znaki łańcuchów** — pisząc w nawiasie kwadratowym, który (licząc od 0 — tak zazwyczaj liczy się w programowaniu pozycje, m.in. w tablicach, o których będzie jeszcze mowa) znak chcemy wyświetlić.

Zdefiniujmy prostą zmienną łańcuchową mebel, przypiszmy jej wartość stół, po czym wyświetlmy znaki znajdujące się na pozycji zero i jeden:

```
mebel = "stół"
print(mebel[0])
print(mebel[1])
```
Wynik działania:

s t

Pamiętajmy, że nie możemy zmieniać łańcucha poprzez podmianę znaków (co jest możliwe np. w C++):

```
mebel = "stół"
mebel[2] = "x"
```
Oto wynik tego kodu:

```
TypeError Traceback (most recent call last)
<ipython-input-20-1c12e950cfe1> in <module>
1 mebel = "stół"
----> 2 mebel[2] = "x"
TypeError: 'str' object does not support item assignment
```
### **Liczby całkowite**

Przypomnijmy, że liczby całkowite to liczby: 0, 1, 2, 3 itd., oraz liczby do nich przeciwne (czyli ujemne — z minusem). W Pythonie typem dla liczb całkowitych jest int (od ang. *integer* — całkowita).

O operacjach, jakie wykonujemy na liczbach, powiemy bardziej szczegółowo w dalszej części książki. Jednak już teraz spróbujmy przeanalizować prosty przykład.

Policzmy różnicę dwóch liczb całkowitych. Wynik jest również liczbą całkowitą:

```
liczba1 = 5liczba2 = 3
roznica = liczba2 — liczba1
print(roznica)
print(type(roznica))
```
Wynik działania:

2 <class 'int'>

Ale już wynik dzielenia tych samych liczb jest innego typu, określającego liczby rzeczywiste, czyli float, o którym będziemy mówić za chwilę.

```
liczba1 = 5liczba2 = 3
iloraz = liczba2 / liczba1
print(iloraz)
print(type(iloraz))
```
Wynik działania:

0.6 <class 'float'>

Jeśli próbowałeś programować w C++, zapewne widzisz tu koleją różnicę między tym językiem a Pythonem. W C++ w wyniku podzielenia dwóch liczb całkowitych mamy liczbę całkowitą, zaś w Pythonie jest to liczba rzeczywista (co jest zgodne z naszą intuicją).

Musisz oczywiście pamiętać, że 3 jest liczbą całkowitą, zaś 'trzy' oraz "trzy" łańcuchami. Próba dodania łańcucha do liczby (i na odwrót) spowoduje błąd.

Nie dodajemy liczb do łańcucha. Spójrz na przykład pokazujący, co się stanie, jeśli spróbujemy to zrobić:

```
a = "trzy"b = 3c = a + bWynik działania:
TypeError Traceback (most recent call last)
<ipython-input-25-def6741182aa> in <module>
1 a = "trzy"
2 b = 3
```

```
---> 3 c = a + bTypeError: can only concatenate str (not "int") to str
```
Musisz też uważać, bo łańcuchy wcale nie muszą zawierać liter — "3" (zapisane w cudzysłowie) to także łańcuch, a nie liczba. W związku z tym wykonanie takiego działania:

```
a = "3"b = 3c = a + b
```
zwróci taki sam błąd jak poprzednio:

```
TypeError Traceback (most recent call last)
<ipython-input-24-c696c82f222f> in <module>
1 a = "3"2 b = 3---> 3 c = a + bTypeError: can only concatenate str (not "int") to str
```
## **Liczby zmiennoprzecinkowe**

Liczby zmiennoprzecinkowe są to liczby rzeczywiste, czyli takie, które posiadają część ułamkową (która — uwaga — może być również równa zeru, co nie zmienia typu tej liczby czy zmiennej ją reprezentującej). Mogą to być np. liczby: 3,6, 5,7234, 11,0. Przy pisaniu programów wykorzystujących liczby rzeczywiste musisz pamiętać jeszcze o jednym. Podczas gdy w języku polskim używamy przecinka do oddzielenia liczby od części ułamkowej (3,5), w angielskim używa się do tego kropki (3.6). I to właśnie taki zapis — z kropką — musisz stosować w edytorze Pythona oraz wszędzie, gdzie piszesz kod w tym języku.

Typ zmiennej dla liczb rzeczywistych to float. Dodajmy jeszcze, że liczby zmiennoprzecinkowe, czyli rzeczywiste, są prezentowane w pamięci komputera z pewną dokładnością.

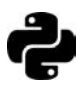

**Przykład 1.** Wiemy, że 3 (czyli 1/3) jest w gruncie rzeczy liczbą nieskoń-<br>czone ale w programie otrzymemy konkretne zależne od ustalonej prograji 1 czoną, ale w programie otrzymamy konkretną, zależną od ustalonej precyzji, liczbę cyfr po przecinku.

```
liczba = 1/3print(liczba)
```
Wynik działania przy domyślnej precyzji to:

```
0.33333333333333333
```
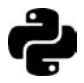

**Przykład 2.** Liczba, w której nie podaliśmy części ułamkowej, jest traktowana jako liczba całkowita, zaś ta, która ją posiada, jest liczbą zmiennoprzecinkową.

```
a = 5print(type(a))
b = 5.0print(type(a))
```
Wynik działania:

<class 'int'> <class 'float'>

Zwróć uwagę, że w liczbie 5.0 zawarta jest część ułamkowa, choć w tym przypadku jest ona równa 0.

Liczba typu float może być wynikiem działań na liczbach całkowitych dzieje się tak w przypadku dzielenia.

## **Wartości logiczne**

Typ logiczny to typ danych, który ma tylko dwie wartości: prawdę (True) oraz fałsz (False). Jest on jednak bardzo ważny, dzięki niemu wykonuje się cały szereg czynności w programowaniu.

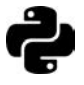

**Przykład 1.** Typem zmiennej logicznej jest bool:

```
prawda = True
print(type(prawda))
```
Wynik działania:

<class 'bool'>

Typ logiczny używany jest między innymi po to, aby stwierdzić prawdziwość jakiegoś warunku.

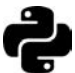

**Przykład 2.** Zobaczmy, co się wyświetli w wyniku sprawdzenia, czy liczba 3 jest większa od 5:

 $print(3 > 5)$ 

Wynik działania:

False

Za pomocą operatorów logicznych, które poznasz bardziej szczegółowo w dalszych rozdziałach, możemy budować także złożone wyrażenia.

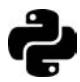

**Przykład 3.** Sprawdźmy, czy 5 jest równe 6 lub 6 jest mniejsze niż 9:

```
print(5 > 6 or 6 < 9)
```
Wynik działania:

True

Nie przejmuj się, jeśli nie wiesz, co znaczy użyty w tym przykładzie operator or. Podobnie jak and w następnym. Zostanie to później wyjaśnione.

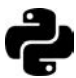

**Przykład 4.** Zobaczmy, czy 6 jest większe niż 7 i 4 jest mniejsze niż 7:

```
print(6 > 7 and 4 < 7)
```
Wynik działania:

True

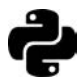

**Przykład 5.** Porównajmy teksty, używając operatora porównania (==):

```
a = "A1a"b = "a]a"c = "A1a"print(a == b)print(a == c)
```
Wynik działania:

False True

Jest niezwykle ważne, żebyś pamiętał, że do porównywania służy operator zapisywany jako dwa kolejne znaki równości (==), a nie jeden taki znak (=); pojedynczy znak równości, jak być może pamiętasz, używany jest do przypisywania do zmiennej określonej wartości.

Na koniec podrozdziału warto wspomnieć o jeszcze jednym fakcie, który pozwoli nam sprawniej operować na zmiennych: możemy im przypisywać nie tylko wartości liczbowe czy tekstowe, ale również wartości innych zmiennych.

Niech a = 2, zaś b = 9. Chcemy zamienić wartości zmiennych, czyli sprawić, by w zmiennej a było to, co jest w b, zaś w b to, co jest w a:

```
a = 2b = 9# w zmiennej o nazwie pomocnicza przechowamy to, co teraz jest w zmiennej a
pomocnicza = a
# do zmiennej a przypiszemy to, co jest w zmiennej b
a = b# do b przypiszemy teraz to, co jest w zmiennej pomocniczej (czyli pierwotną wartość zmiennej a)
b = pomocnicza
print(a)
print(b)
```
Wynik działania:

9 2

Znak # oznacza, że w tym miejscu jest komentarz, czyli tekst widoczny dla programisty, ale ignorowany przez interpreter Pythona. Dzięki niemu możemy robić dowolne notatki w swoich programach. Jest to bardzo ważne, bo po dłuższym czasie od napisania programu możemy nie pamiętać, co jest przechowywane w poszczególnych zmiennych czy co robią poszczególne instrukcje; bez komentarzy zorientowanie się nawet we własnym kodzie może być trudne, a bardzo trudne, jeśli pisał go ktoś inny.

### **Zadania do samodzielnego rozwiązania**

#### **Zadanie**

**1** Napisz programy, w których stworzysz kilka zmiennych. Przypisz im pewne wartości i wyświetl je. Możesz wzorować się na poniższym przykładzie:

```
pierwszy = "kolega"
print(pierwszy)
```
#### **Zadanie**

**2** Zobacz, które znaki można umieszczać w zmiennych, np.: ?, \_, -, +, @ itp. Czy cyfra albo podkreślnik (\_) może być na początku nazwy zmiennej?

#### **Zadanie**

- **3** Podaj typy zmiennych: Zmienna = 2.3 Zmienna = 3 Zmienna = 2,3 Zmienna = 'Asia'
	- Zmienna = "Marysia"
	- Zmienna = 2,3

Czy próba stworzenia którejś ze zmiennych zadeklarowanych w ten sposób spowoduje błąd? Jeśli tak, to której i dlaczego?

#### **Zadanie**

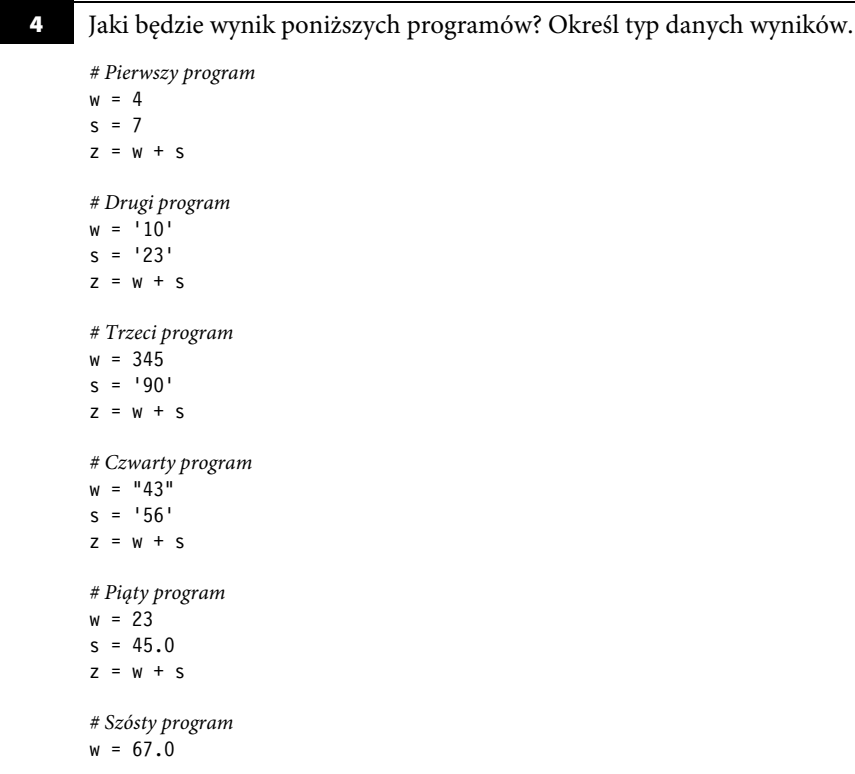

 $s = 45.0$  $z = w + s$ *# Siódmy program*  $w = 23$  $s = 46.0$  $z = s / w$ 

#### **Zadanie**

**5** Sprawdź, które z wyrażeń w1, w2, w3, w4 są prawdziwe, czyli mają wartość True, a które fałszywe — mają wartość False. Nie przejmuj się, jeśli na razie nie rozumiesz wszystkich użytych w tym kodzie konstrukcji.

```
# Pierwszy program
a = True
b = Falsew1 = a and b
w2 = a or bw3 = not(a) or b
w4 = not(a or b)# Drugi program
a = ('0n' == 'on')b = (5 > 6 or True)
w1 = a and b
```

```
w2 = a or b
w3 = not(a) or b
w4 = not(a or b)
```
#### **Zadanie**

```
6 Poukładaj zdanie ze zmiennych. Połącz i wyświetl.
       1. a = 'Ja', b = 'zakupy', c = 'lubic', d = 'bardzo'2. a = 'poniedziałku', b = 'lubie', c = 'Nie'3. a= 'Nemo', b = 'jest', c = 'Gdzie'
```
#### **Zadanie**

**7** Wykonanie których spośród poniższych przykładów spowoduje błąd i dlaczego?

**1.**  $a = 5$ ,  $b = 7$ ,  $c = a + b$ **2.**  $a = 13$ ,  $b = -6$ ,  $c = a + b$ **3.**  $a = 51$ ,  $b = 7'$ ,  $c = a + b$ **4.**  $a = '26', b = 7, c = a + b$  **5.**  $a = '26', b = 7.7, c = a + b$ **6.**  $a = '37', b = '7.7', c = a + b$ **7.**  $a = 47.3$ ,  $b = 7.7$ ,  $c = a + b$ **8.**  $a = 47.3$ ,  $b = 7.7$ ,  $c = a / b$ **9.**  $a = 67.7$ ,  $b = 7.9$ ,  $c = a / b$ 

## PROGRAM PARTNERSKI **GRUPY HELION -**

# 1. ZAREJESTRUJ SIĘ<br>2. PREZENTUJ KSIĄŻKI

 $\blacksquare$ 

Zmień swoją stronę WWW w działający bankomat!

Dowiedz się więcej i dołącz już dzisiaj! http://program-partnerski.helion.pl

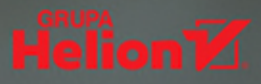

### > Programmer = Learning("learn", python, "everyday") subtitle paragraph = everyday mint sue<br>
- main \_\_Programmer instance at 0x32111320><br>>>> print Programmer.subtitle<br>
mathen Daczego python właśnie Python?

 $=$  python

Pierwsza odpowiedź, jaka się nasuwa, jest dość oczywista: ponieważ Python to jeden z najprostszych do nauki języków programowania. Najkrótszy program zajmuje tylko JEDNA linijkę. Z małą pomocą naszego praktycznego zeszytu ćwiczeń każdy adept sztuki programowania zdoła szybko opanować podstawy tego języka i zacznie w nim pisać swoje pierwsze programy.

Druga odpowiedź wydaje się z pozoru zaprzeczać pierwszej. Bo choć Python jest prosty, to drzemią w nim wielkie możliwości. Korzystają z niego bowiem zarówno początkujący programiści, jak i biegli w swoim rzemiośle developerzy aplikacji mobilnych i desktopowych, prowadzi się w nim obliczenia związane ze sztuczną inteligencją, tworzy moduły dla operacji matematycznych, statystycznych oraz finansowych. Programiści Pythona należą do najlepiej opłacanych specjalistów na świecie!

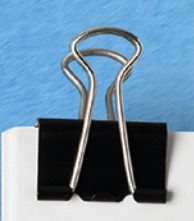

Wygląda na to, że przygodę z programowaniem faktycznie warto zacząć od Pythona. Dzięki pracy z naszym praktycznym zeszytem:

- \* Poznasz software, w którym będziesz działać
- \* Opanujesz podstawowe terminy, których używają programiści Pythona
- \* Nauczysz się wykonywać rozmaite operacje w tym języku
- \* Zaczniesz kodować!

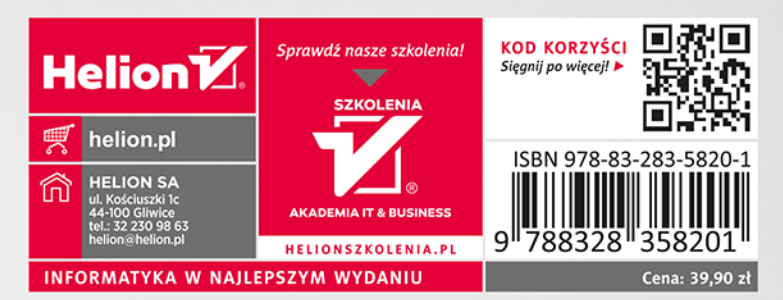